# *Manuale utente*

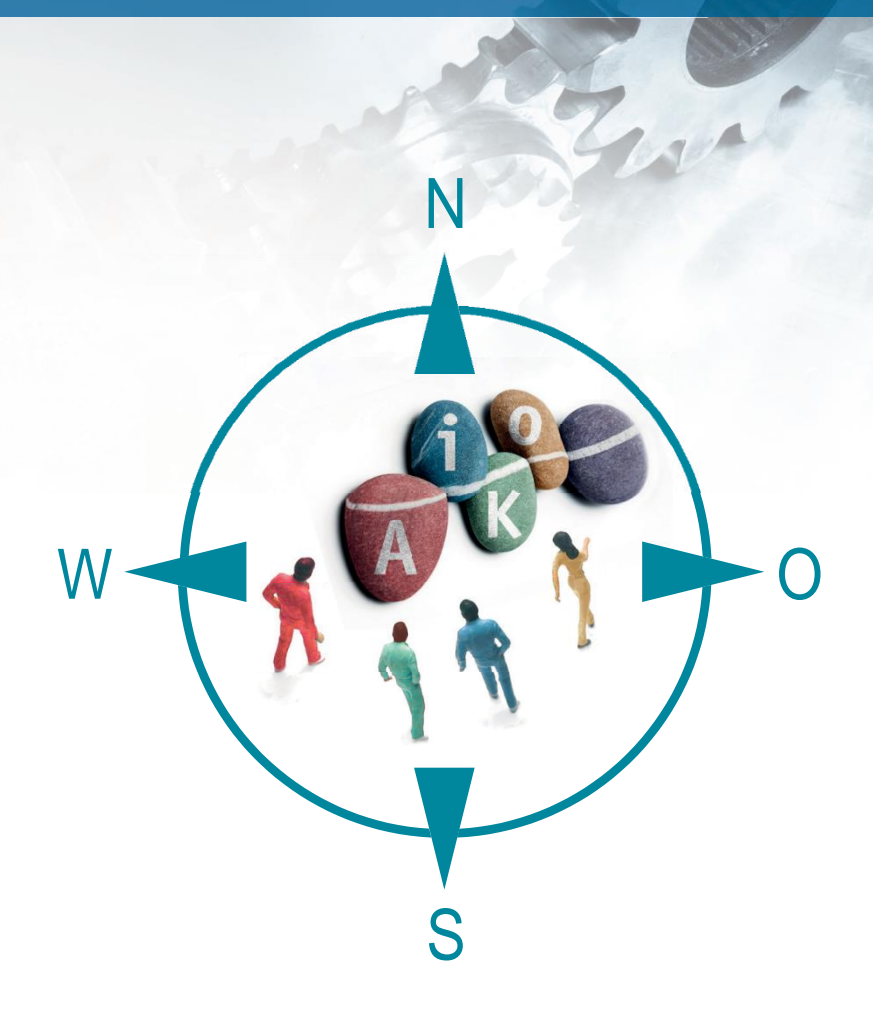

Uno strumento per l'identificazione e documentazione delle competenze

**per i dipendenti del settore metalmeccanico ed elettrotecnico**

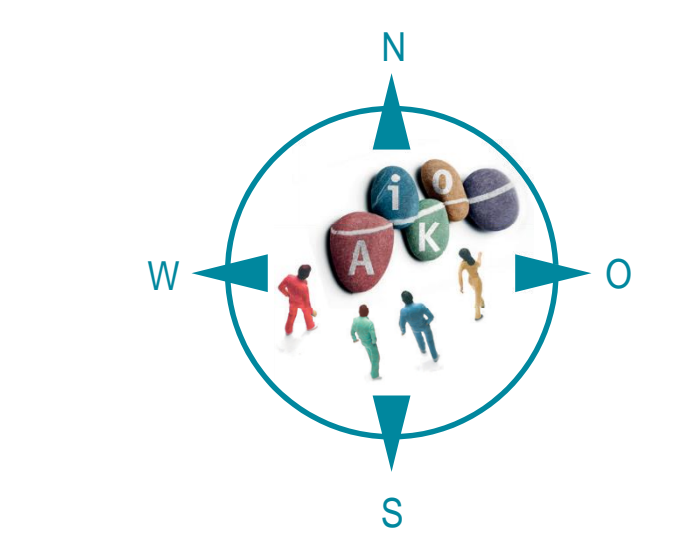

# **AiKomPass Manuale utente**

Uno strumento per l'identificazione e documentazione delle competenze per i dipendenti del settore metalmeccanico ed elettrotecnico

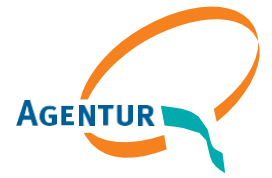

Eine gemeinsame Einrichtung von:

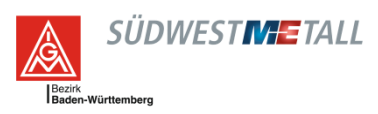

# **Indice**

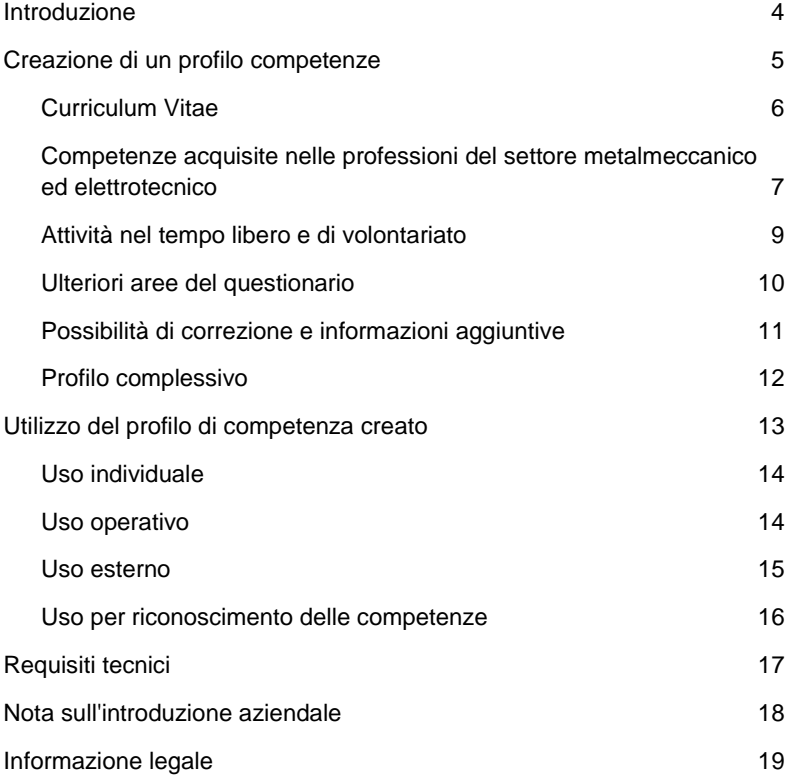

# <span id="page-3-0"></span>**Introduzione**

AiKomPass è uno strumento Web per l'autovalutazione delle attività per persone con esperienza professionale nel settore metalmeccanico ed elettrotecnico e serve a identificare le competenze acquisite in modo informale e non formale.

È stato sviluppato dall'Agentur zur Förderung der beruflichen Weiterbildung in der Metall- und Elektroindustrie Baden-Württemberg e.V. (Agenzia per la promozione della formazione professionale nell'industria metalmeccanica ed elettrotecnica del Baden-Württemberg, AgenturQ) con il sostegno finanziario del ministero delle Finanze e dell'Economia del Baden-Württemberg. Il supporto scientifico al progetto è stato fornito dall'Istituto per la formazione professionale e la pedagogia generale dell'Istituto di tecnologia di Karlsruhe (KIT) e dall'Università di Heidelberg. Nell'ambito del progetto europeo LABOUR-INT sotto la responsabilità della Confederazione europea dei sindacati (CES), è stato tradotto nella presente lingua con il sostegno finanziario della Commissione europea.

### **Dimostrare cosa si sa fare**

AiKomPass vi aiuta a registrare e documentare le vostre conoscenze e competenze con rilevanza professionale. Si basa su un database che raccoglie le tipiche attività lavorative dei settori della produzione, manutenzione, preparazione del lavoro e logistica di produzione e di deposito nell'industria metalmeccanica ed elettrotecnica. Le persone che utilizzano lo strumento vengono guidate sistematicamente attraverso il questionario. Ciò si traduce in profili di attività individuali che forniscono informazioni molto dettagliate sulle precedenti esperienze lavorative. Grazie alla struttura e alla completezza dell'inventario delle attività lavorative, è possibile mappare anche i gruppi di competenze. Inoltre, vengono prese in esame anche le attività del settore del tempo libero che possono avere un impatto sulla vita professionale.

Le informazioni ottenute possono essere utilizzate per confrontare il profilo di attività di un lavoro con le competenze esistenti. Anche altre misure in materia di qualifiche possono basarsi sulle competenze esistenti.

### **Utilizzo semplice**

Utilizzando lo strumento AiKomPass è possibile accedere a una banca dati. Qui è memorizzata una selezione di attività lavorative. Questo rende più facile per gli utenti presentare le proprie competenze, in quanto non è necessario cercare termini e descrizioni proprie per il proprio lavoro. Al contrario, essi possono selezionare una descrizione appropriata direttamente dal database.

# <span id="page-4-0"></span>**Creazione di un profilo competenze**

Per poter utilizzare AiKomPass, lo strumento deve essere

avviato sulla pagina [www.AiKomPass.de.](http://www.aikompass.de/)

Dopo la scelta della lingua, le informazioni generali sull'utilizzo di AiKomPass e le informazioni di base sullo sviluppo dello strumento sono disponibili sulla homepage.

La navigazione sul lato sinistro e/o i pulsanti "Avanti" o "Indietro" all'interno di un'area offrono all'utente un funzionamento intuitivo. Durante l'utilizzo dello strumento è possibile controllare, modificare e regolare le informazioni in qualsiasi momento.

Nell'area di navigazione è possibile creare il proprio profilo. Le aree possono essere elaborate e modificate in qualsiasi ordine. I campi obbligatori sono segnalati. Se necessario possono essere fornite ulteriori informazioni.

La sezione "Domande frequenti (FAQ)" fornisce un aiuto agli utenti, ove sulla base delle domande vengono spiegate funzioni importanti e forniti suggerimenti per l'utilizzo.

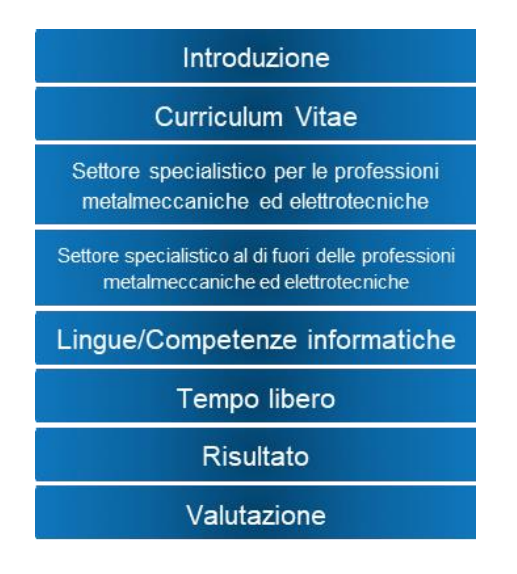

Figura 1: Navigazione di AiKomPass

# <span id="page-5-0"></span>**Curriculum Vitae**

Le informazioni personali (nome, indirizzo, ecc.) possono essere inserite nella sezione CV se l'utente le ritiene necessarie per il profilo. Inoltre, possono essere memorizzate informazioni sulla formazione scolastica e professionale. Poiché AiKomPass copre anche singole fasi della vita professionale, è possibile indicare in quali aziende sono state svolte le attività. Nella sezione "Attività operative speciali" è possibile, ad esempio, inserire attività dall'area "Primo soccorso". Inoltre, possono essere registrati i corsi di formazione per le attività professionali, ad esempio i corsi di formazione sull'utilizzo dei macchinari. Infine, possono essere memorizzati anche gli hobby e le posizioni onorifiche, nonché la formazione per le attività di volontariato (ad esempio con i vigili del fuoco).

Le informazioni sull'inizio e la fine di ogni fase o attività possono essere inserite in tutte le sezioni del CV. Per ogni voce dell'area CV è possibile impostare il segno di spunta "Certificato/certificato provvisorio disponibile" o "Attestato/certificato disponibile". Da queste caratteristiche

nel profilo generale viene creato un elenco di documenti che verranno visualizzati nella sezione Allegati. In questo modo si ottiene una panoramica dei documenti che devono essere allegati al profilo generale.

# <span id="page-6-0"></span>**Competenze acquisite nelle professioni del settore metalmeccanico ed elettrotecnico**

La funzione più importante dello strumento AiKomPass è la compilazione di attività di lavoro già completate con successo o ancora in corso di completamento nella vita professionale.

- L'utilizzo comincia con la selezione delle relative aree di lavoro. Sono disponibili per la selezione le quattro aree di lavoro "Preparazione del lavoro", "Produzione", "Manutenzione" e "Logistica di produzione e deposito".
- Nella seconda fase vengono visualizzate le corrispondenti aree di lavoro, come "Preparazione dell'esecuzione degli ordini di produzione" nella preparazione dei lavori, "Finitura" nella produzione o "Picking" nella logistica di produzione e di deposito.
- Nella terza fase viene selezionato il gruppo di attività della subarea di lavoro selezionata (ad es. "Assicurare la fornitura di materiali e strumenti").
- Nel quarto passaggio, è possibile selezionare le attività che sono state filtrate dalla selezione nei passaggi da 1 a 3.

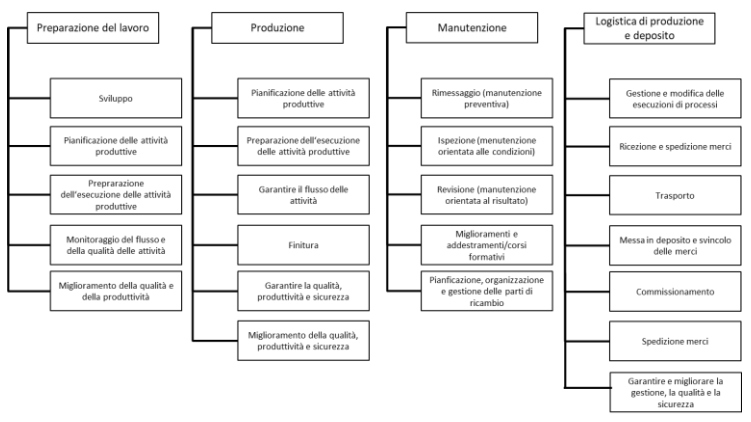

Figura 2: Struttura di AiKomPass. Aree e subaree di lavoro

Ogni attività già svolta con successo e di cui si detiene ancora le competenze può essere contrassegnata con un segno di spunta. Con "Indietro" è possibile aggiungere in qualsiasi momento ulteriori aree di lavoro, subaree di lavoro e gruppi di attività, estendendo così la panoramica delle attività.

Tutte le attività selezionate vengono quindi visualizzate in un riepilogo da verificare. Qui è possibile deselezionare le attività che sono state selezionate per errore. Inoltre, i compiti che rientrano nell'attività corrente possono essere contrassegnati separatamente. Questi sono contrassegnati da un asterisco nella panoramica generale. Il risultato della selezione delle attività viene visualizzato nella pagina di riepilogo finale.

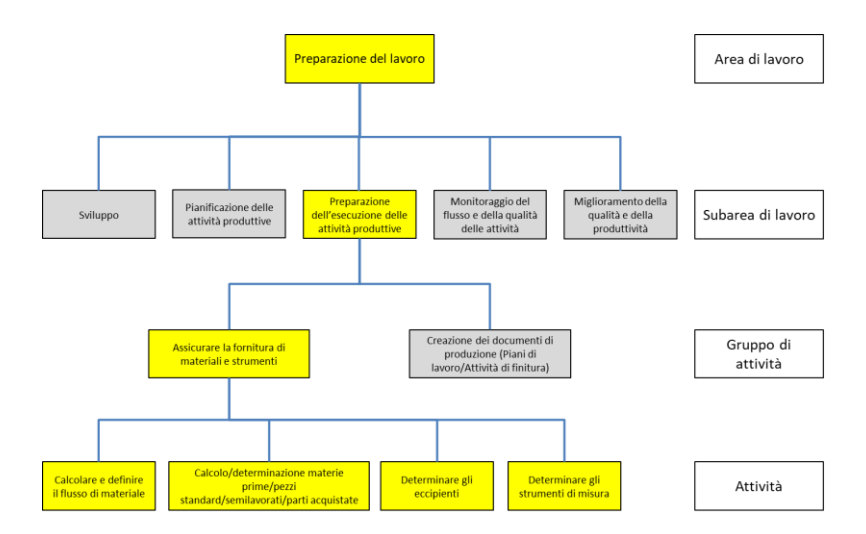

Figura 3: Estratto dall'inventario delle attività di AiKomPass

# <span id="page-8-0"></span>**Attività nel tempo libero e di volontariato**

In quest'area sono selezionate le attività che sono o sono state svolte al di fuori dell'ambito lavorativo. Le competenze così acquisite possono essere importanti nel contesto di una candidatura.

Ogni attività offerta può essere selezionata contrassegnando "occasionalmente", "frequentemente" o "regolarmente". Tutte le attività sono raggruppate in gruppi tematici: (a) prendersi cura di altre persone, (b) svolgere lavori domestici, agricoli o di manutenzione del terreno, (c) fare sport, (d) svolgere lavori tecnici o artigianali, (e) attività artistiche, (f) lavorare in e con gruppi, (g) impartire/trasferire/verificare conoscenze, h) attività nel settore della sicurezza/medicina, i) attività di organizzazione e controllo, j) attività con persone/gruppi di culture diverse, k) attività economiche, l) attività in comunità/ambienti politici, m) attività nel settore della tutela dell'ambiente e della conservazione della natura.

| Cura di altre persone                                                                                                    |                           |                  |                      |              |
|----------------------------------------------------------------------------------------------------|---------------------------|------------------|----------------------|--------------|
|                                                                                                    | <b>Non</b><br>applicabile | occasionalmente  | abbastanza<br>spesso | regolarmente |
| Cura di bambini (propri o di altri) (ad es. baby-sitter, nidi<br>famigliari)                                              | ∩                         |                  |                      | ۰            |
| Fornitura di assistenza (ad es. assistenza domestica di parenti,<br>assistenza volontaria in istituzioni sociali)         | $\circledbullet$          |                  |                      |              |
| Servizio di visita a livello privato o in/per istituzioni sociali (ad es.<br>case di cura, istituti per disabili, ospizi) |                           | $\circledbullet$ |                      |              |

Figura 4: Esempi di attività ricreative e di volontariato su AiKomPass

Tutte le attività selezionate nell'area del tempo libero vengono quindi visualizzate in una panoramica per essere controllate. Qui è possibile specificare nuovamente se un'attività è in corso di esecuzione. Anche questi compiti sono contrassegnati separatamente nella panoramica.

# <span id="page-9-0"></span>**Ulteriori aree del questionario**

#### **Profilo attività non professionale**

In questo settore si può indicare un'esperienza professionale svoltasi al di fuori dell'industria metalmeccanica ed elettrotecnica. Qui vengono registrate non solo le attività, ma anche le conoscenze e le competenze acquisite nel corso di quest'ultime. Nei campi liberi gli utenti possono inserire le proprie elaborazioni.

#### **Competenze linguistiche e informatiche**

Inoltre, possono essere indicate eventuali competenze linguistiche e informatiche. Per tutte le lingue si può indicare se si tratta di una conoscenza di base, di una conoscenza avanzata o della lingua madre o di un livello madrelingua. La registrazione delle conoscenze informatiche avviene in base a determinati compiti (ad es. installazione di software, supervisione della homepage). Si indica se sono disponibili le conoscenze di base, le conoscenze avanzate o le conoscenze specialistiche.

# <span id="page-10-0"></span>**Possibilità di correzione e informazioni aggiuntive**

#### **Verifica e correzione del profilo di attività**

Dopo ogni area di lavoro secondaria, l'utente ha la possibilità di inserire in modo indipendente le competenze che non sono state precedentemente elencate in un campo libero. Dopo il questionario dei compiti tecnici così come le attività ricreative e le attività onorifiche è indicata in ogni caso una panoramica dei compiti/attività selezionati. Una volta completata la modifica nello strumento, non è più possibile effettuare alcuna correzione.

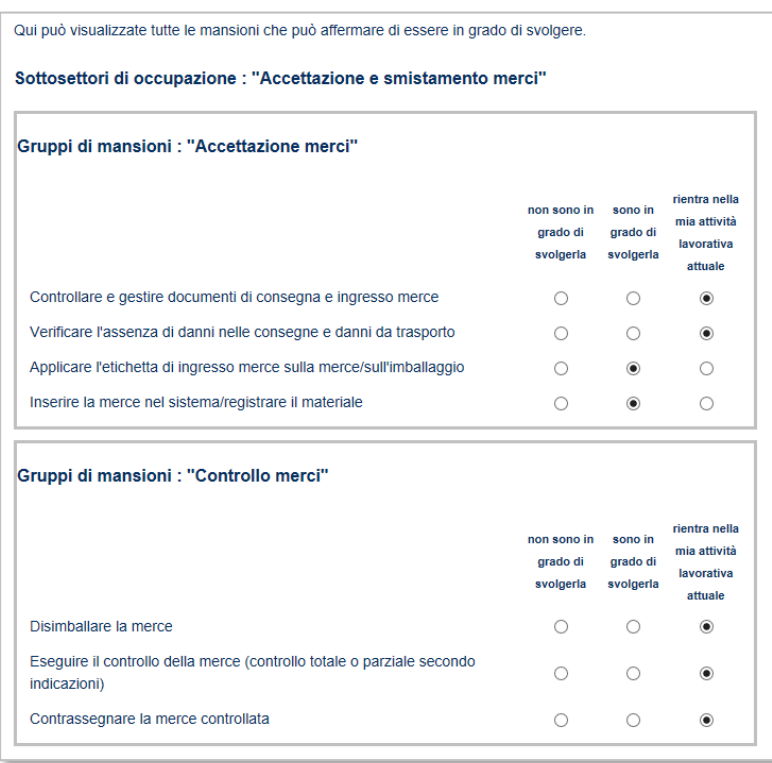

Figura 5: Estratto dalla pagina di controllo Profilo attività in AiKomPass

# <span id="page-11-0"></span>**Profilo complessivo**

In conclusione AiKomPass crea un profilo complessivo in cui vengono visualizzate tutte le aree elaborate. È possibile personalizzare il profilo complessivo cancellando la selezione delle aree che non sono rilevanti. Alla fine, è possibile creare un documento PDF dal profilo complessivo.

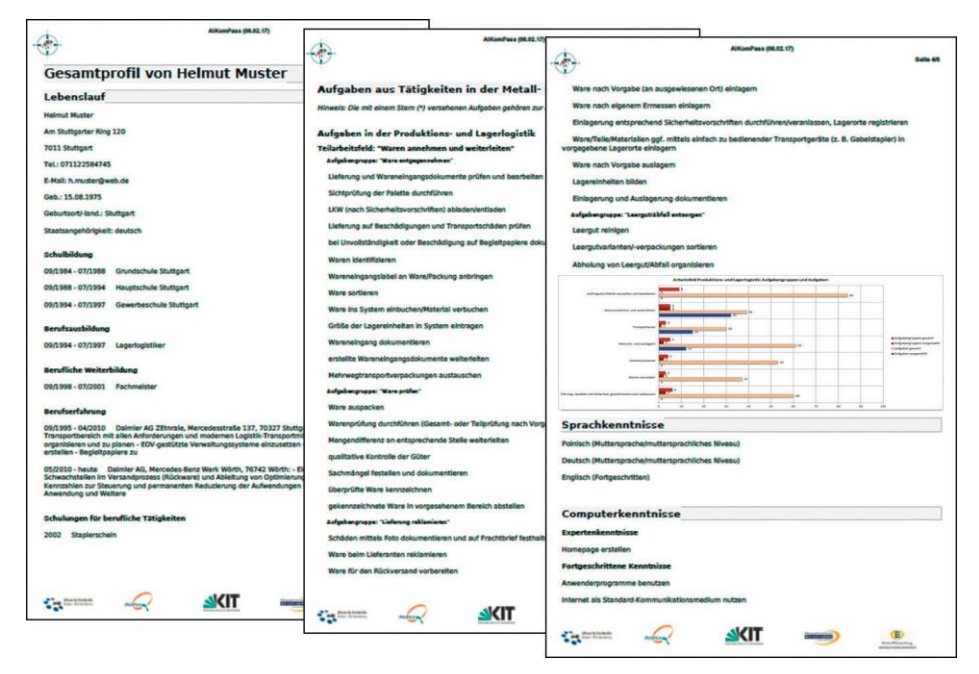

Figura 6: Esempio profilo complessivo (versione tedesca)

#### **Rappresentazione grafica**

Nel documento PDF creato, il profilo dell'attività tecnica viene visualizzato sotto forma di grafico a barre. Le subaree di lavoro vengono visualizzate in relazione ai gruppi di attività e alle attività di lavoro. Il grafico mostra quanti gruppi di attività e quante attività sono stati selezionati dagli utenti rispetto al numero totale.

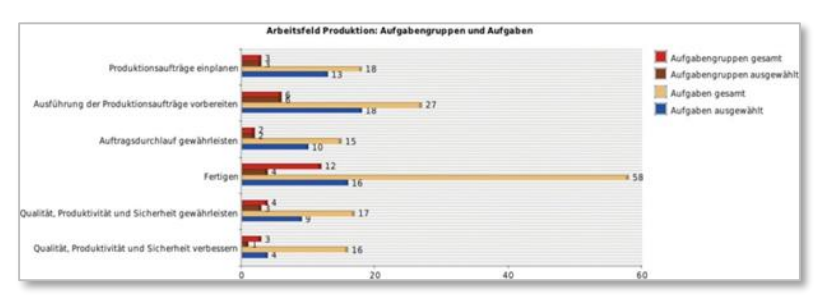

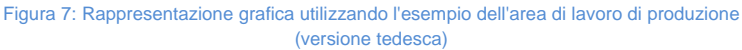

# <span id="page-12-0"></span>**Utilizzo del profilo di competenza creato**

Il documento PDF risultante da AiKomPass è un profilo complessivo personale, creato individualmente in base alle informazioni fornite dall'utente. Lo scopo per il quale viene utilizzato il profilo non è specificato. Ci sono varie possibilità di utilizzo

#### **Campi di applicazione**

Il profilo di competenza può essere utilizzato in azienda per

- avere una panoramica di ciò che si sa e si può fare
- per portarlo al prossimo colloquio di qualificazione,
- discutere con i superiori le possibilità di modificare le proprie attività di lavoro,
- allegarla come fonte di informazioni aggiuntiva a una candidatura nella stessa impresa (ad esempio nel caso di una candidatura interna),
- ottenere indicazioni in quali aree si potrebbe ulteriormente intraprendere una specializzazione,
- creare profili di requisiti e attività per i centri di lavoro dell'azienda.

## <span id="page-13-0"></span>**Uso individuale**

#### **Può essere utilizzato in modo indipendente**

AiKomPass può essere utilizzato e messo in funzione in modo indipendente da personale specializzato, semispecializzato e non. Tuttavia, per le persone con difficoltà di lingua e di lettura e per le persone con poca esperienza con il computer, può essere utile richiedere dell'assistenza. Il profilo di attività creato rende le proprie conoscenze e competenze visibili agli utenti e porta anche ad un rafforzamento della fiducia nelle proprie capacità.

#### **Assistenza**

In vista di un ulteriore sfruttamento del profilo di attività risultante, gli utenti devono tuttavia richiedere assistenza (ad esempio, per ricoprire posizioni interne ed esterne o per fornire consulenza in materia di formazione continua). Durante questa consultazione, il profilo di attività creato individualmente può essere interpretato e valutato in base alle esigenze o alle competenze richieste dal luogo di lavoro. Le competenze documentate possono essere confermate dalle aziende.

### <span id="page-13-1"></span>**Uso operativo**

#### **Pianificazione del personale**

Le aziende hanno la possibilità di utilizzare AiKomPass per la pianificazione del personale. Da un lato, lo strumento è adatto per registrare e documentare le competenze e le attività individuali dei dipendenti. D'altro canto, AiKomPass offre anche la possibilità di avviare una pianificazione dello sviluppo del personale in collaborazione con i dipendenti, sulla base delle competenze acquisite.

#### **Pianificazione dell'impiego del personale**

AiKomPass è inoltre in grado di supportare la pianificazione dell'impiego del personale, soprattutto se si desidera avere una panoramica delle competenze dei dipendenti. A tal fine, al dipendente dovrebbe essere chiesto di creare un profilo competenze individuale. Allo stesso tempo, il supervisore può utilizzare AiKomPass per creare un profilo dei requisiti per una nuova posizione e utilizzare lo strumento per confrontare le competenze acquisite in precedenza con i requisiti di una posizione lavorativa o formativa. Su questa base possono essere presentate proposte adeguate per ulteriori qualifiche.

#### <span id="page-14-0"></span>**Uso esterno**

#### **Base per il confronto**

L'inventario delle attività su cui si basa AiKomPass offre una base di confronto per quanto riguarda le qualifiche professionali e i profili dei requisiti professionali. Le competenze registrate e documentate possono essere confrontate con i compiti di un profilo di formazione o qualificazione o con gli annunci di lavoro.

#### **Suggerimenti mirati**

Ad esempio, i profili AiKomPass possono essere utilizzati nell'ambito di un processo di consulenza per confrontare le competenze (conoscenze e abilità) acquisite finora con i requisiti della formazione professionale o di altre qualifiche. Sulla base del profilo, possono essere avanzate proposte per ulteriori qualifiche professionali. Inoltre, il profilo può essere utilizzato nel contesto delle agenzie di collocamento e dei servizi di consulenza per il lavoro, per la creazione di proposte di collocamento più precise.

#### **Importanti informazioni supplementari**

I risultati del test con AiKomPass hanno dimostrato che la registrazione delle competenze del settore del tempo libero in particolare fornisce informazioni supplementari decisive su un candidato. Ad esempio, nel caso in cui siano state acquisite competenze informatiche o siano state svolte attività di volontariato che possono essere rilevanti anche per la posizione lavorativa. Inoltre, il profilo di competenza individuale consente di riflettere su competenze e obiettivi di carriera rilevanti dal punto di vista professionale. Questo può portare ad un nuovo orientamento professionale in relazione ad altre aree di lavoro o altri settori.

### <span id="page-15-0"></span>**Uso per riconoscimento delle competenze**

#### **Raggruppamento e semplificazione**

Con AiKomPass la verifica delle competenze acquisite finora può essere fornita in modo molto più dettagliato rispetto, ad esempio, alle sole referenze o conferme d'azienda. Inoltre, il risultato della valutazione delle competenze con AiKomPass è collegabile ai profili di lavoro esistenti attraverso l'orientamento all'attività e ai compiti. Questi possono essere usati per valutare le competenze.

#### **Basi per il profilo**

Gli esperti possono anche usare lo strumento per creare profili professionali, lavorativi o formativi (mappatura). L'inventario delle attività fornisce un punto di riferimento per la registrazione e la documentazione delle competenze di una persona e per la convalida in relazione alle qualifiche professionali. La registrazione delle competenze di una persona (conoscenze e abilità) orientate alle attività e la presentazione come profilo di competenza individuale consentono una presentazione chiara di ciò che una persona può o è in grado di fare.

#### **Convalida mediante valutazione esterna supplementare**

Per una procedura di convalida, l'autovalutazione creata con AiKomPass deve essere completata da una valutazione esterna (ad es. da un colloquio tecnico con esperti, da una conferma da parte dei superiori sul posto di lavoro o da un esame). Ad esempio, i profili AiKomPass possono essere utilizzati in un processo di consulenza per confrontare le competenze acquisite finora da un candidato con i requisiti di un lavoro e per fornire suggerimenti adeguati per l'ulteriore sviluppo delle competenze sulla base delle attività ancora mancanti nel profilo.

# <span id="page-16-0"></span>**Requisiti tecnici**

### **Disponibile liberamente**

AiKomPass è un'applicazione Web che richiede un accesso a Internet per il funzionamento. Per evitare problemi nella visualizzazione delle pagine, si consiglia di utilizzare un browser di ultima generazione (ad esempio Firefox, Google Chrome o Internet Explorer a partire dalla versione 10).

L'utilizzo di AiKomPass è gratuito. L'utente utilizza AiKomPass come ospite, vale a dire che non è prevista la creazione di un profilo utente con nome utente e password. I dati memorizzati nello strumento sono disponibili solo durante la sessione e vengono cancellati immediatamente dopo l'uso. AiKomPass non memorizza dati personali.

Una volta completata l'immissione, è possibile creare un documento PDF che l'utente può salvare sul proprio computer.

# <span id="page-17-0"></span>**Nota sull'introduzione aziendale**

### **Protezione dei dati**

In caso di valutazione delle competenze con AiKomPass, l'utente è tenuto a fornire i propri dati personali. Per creare un profilo di competenze è necessario riflettere sulla propria biografia, sia in termini di attività lavorative che di attività ricreative. Per evitare possibili abusi, AiKomPass deve essere utilizzato per garantire che i diritti sui dati inseriti rimangano all'utente e che vengano rispettate le disposizioni in materia di protezione dei dati.

Durante l'introduzione e l'utilizzo operativo di AiKomPass è necessario assicurarsi che un accordo aziendale stabilisca se e per quale scopo il profilo di competenza creato deve essere utilizzato internamente. Occorre prestare attenzione al rispetto della protezione dei dati a livello aziendale.

Le imprese sono soggette al diritto all'autodeterminazione informativa, alle disposizioni del Regolamento generale europeo sulla protezione dei dati e alle disposizioni nazionali sulla protezione dei dati.

# **Volontarietà**

Sottolineiamo espressamente che AiKomPass è stato sviluppato per identificare e documentare le competenze dei singoli utenti e non come strumento di valutazione delle prestazioni. Sono state quindi evitate formulazioni di valore. Si è inoltre fatto in modo che, soprattutto nel settore del tempo libero e del volontariato, non venga fornita una descrizione chiara delle proprie attività, ma solo l'assegnazione a gruppi specifici. In tal modo la privacy rimane protetta. In definitiva, ogni persona decide cosa intende rivelare quando inserisce e visualizza le informazioni.

# <span id="page-18-0"></span>**Informazione legale**

Agentur zur Förderung der beruflichen Weiterbildung in der Metall- und Elektroindustrie Baden-Württemberg e.V. (AgenturQ) (Agenzia per la promozione della formazione professionale nell'industria metalmeccanica ed elettrotecnica del Baden-Württemberg) Lindenspürstraße 32 D-70176 Stuttgart Tel. +49(0)711 / 36 59 188-0 Fax +49(0)711 / 36 59 188-14 info@agenturq.de.de www.agenturq.de

La versione tedesca di AiKomPass è stata preparata in collaborazione:

Responsabili progetto:

Erhard Pusch e Hans-Joachim Hoos (AgenturQ) Prof. Dr. Martin Fischer (Karlsruher Institut für Technologie) e Prof. Dr. Peter Röben (Pädagogische Hochschule Heidelberg)

Collaboratori al progetto:

Magdalene Follner, Kerstin Huber, Kerstin Janssen-Tapken, Ines Rohrdantz-Hermann, Cüneyt Sandal, Anne Schreiber (Karlsruher Institut für Technologie)

Eva Mann, Kristina Stoewe (Pädagogische Hochschule Heidelberg)

Markus Knapp, Svetlana Novikowa, Anja Strobel (AgenturQ)

Traduzione nella presente lingua nell'ambito del progetto Labour-INT. Con il sostegno del Fondo Asilo, Migrazione ed Integrazione (Fami) della Commissione europea.

Responsabile del progetto di AgenturQ: Dr. Stefan Baron Attuazione tecnica: Cüneyt Sandal

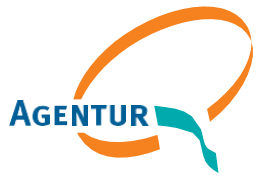

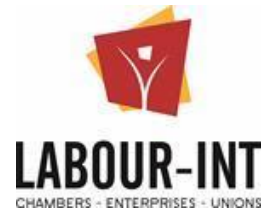

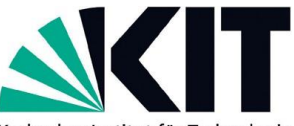

Karlsruher Institut für Technologie

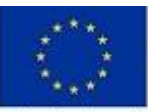

Co-funded by the Asylum, Migration and Integration Fund of the European Union

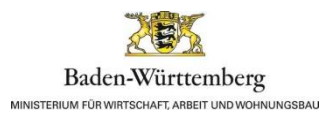